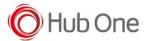

Latest recommended config:

\_tnx\_profile.jcf

```
"BluetoothSPP": {
  "On": true,
  "Filter": "",
  "PIN": "",
  "UseDeviceMajor": false,
  "UnpairAll": true,
  "DiscoveryOn": false,
  "BarcodeType": "FNC3",
  "ShowUnpairBarcode": false,
  "ScannerType": 4,
  "TerminatorWait": 0,
  "Terminators": ""
},
```

## Tested successfully on:

| Android Oreo (8.x) |                                                                                                    |                    |          |                                             |                                     |  |  |  |
|--------------------|----------------------------------------------------------------------------------------------------|--------------------|----------|---------------------------------------------|-------------------------------------|--|--|--|
| Manufacturer       | Device                                                                                                    | Android<br>Version | Date     | Tnx version                                 | Config details                      |  |  |  |
|                    | Notes                                                                                                    |                    |          |                                             |                                     |  |  |  |
| Honeywell          | CT60                                                                                                    | 8.1.0              | 19/07/19 | Emulator 1.0.11.512<br>BT Pairing 7.0.3.548 | "UnpairAll": true, "ScannerType": 4 |  |  |  |
|                    | - The test is old, we recommend using Scanner Type 111 (not tested) Build number 86.00.10 not pairing SPP mode 86.00.02 / 86.00.07 / 86.00.11 works well |                    |          |                                             |                                     |  |  |  |

| Android Nougat (7.x) – <u>No more tested on this version</u> |        |                 |      |             |                          |  |  |  |
|--------------------------------------------------------------|--------|-----------------|------|-------------|--------------------------|--|--|--|
| Manufacturer                                                 | Device | Android Version | Date | Tnx version | Config deviation / Notes |  |  |  |
|                                                              |        |                 |      |             |                          |  |  |  |
|                                                              |        |                 |      |             |                          |  |  |  |

## **Recommendations:**

• Some devices are not available for testing, despite this, we recommend the use of Scanner

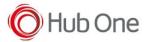

## Type 111

• Use the Filter parameter as much as you can. It will be easier to establish the connection between devices.

## Notes:

- On pairing perform, sometimes, it is connected and disconnected once, but then connects automatically again.
- Vysor app installed at the device may cause the scanner to lose connection